# Systems of Equations

## Introduction

5613

In this activity, students will write systems of equations that are given in standard form into slope-intercept form to solve the system using tables and graphs.

⊕

## Grades 9-12

### NCTM Algebra Standards

- **•**  Represent and analyze mathematical situations and structures using algebraic symbols
- Write equivalent forms of equations, inequalities, and systems of equations and solve them with fluency mentally or with paper and pencil in simple cases, and using technology in all cases

#### Files/Materials Needed

### *linearsys.act*

**1** 

- **a.** Launch TI-Navigator<sup>™</sup> on the computer and start the session.
- **b.** Have each student log into NavNet on their calculator.
- 

⊕

**2** 

- **a.**  Load the activity settings file *linearsys.act*.
- **b.** From below, enter the first system of equations in slope-intercept form into the Y= box and click Add after each equation. Two lines should appear on the graph in Activity Center.

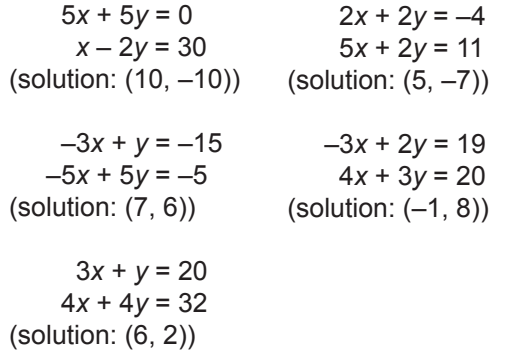

- **c.**  Highlight the equations and go to **View** and select **Mask Teacher Input** to hide the equations.
- d. Start the activity. Instruct students to write each equation from the first system in slope-intercept form and enter the first equation in Y1 and the second one in Y2.
- Getting Started with the TI-Navigator™ System: Algebra Texas Instruments Incorporated 31
- **e.** Instruct students to press **SEND** when ready to submit their graphs. If they wrote the equations in slopeintercept form correctly, their graphs will be on top of your graphs.
- **f.** To demonstrate how to solve equations graphically, use your cursor to point to the intersection of the two lines and discuss what the corresponding *x-* and *y*-values are for the point of intersection.

⊕

- g. To demonstrate how to solve a system of equations numerically, click on the **Equation-Graph** tab in the Activity Center and select Y1 in the first column and Y2 in the second column. Scroll until the expressions have the same *x* and *y*.
- **h.** If there are submissions that have common errors, you may pause the activity, and discuss "what a student who submitted these equations might have been thinking."

**3** 

- **a.** Have students log out of NavNet and use their calculators to enter the equations into Y1 and Y2 and use the table and graph functions to find the solution.
- **b.** Use **Screen Capture** to check students' understanding.
- **4**
- **a.** Have students log back into NavNet.
- **b.** Use **Quick Poll** (with *Open Response*). For each system in step 2b, have students submit the solution.

⊕